1. Go to [https://maryland.tylerhost.net](https://maryland.tylerhost.net/OfsWeb)

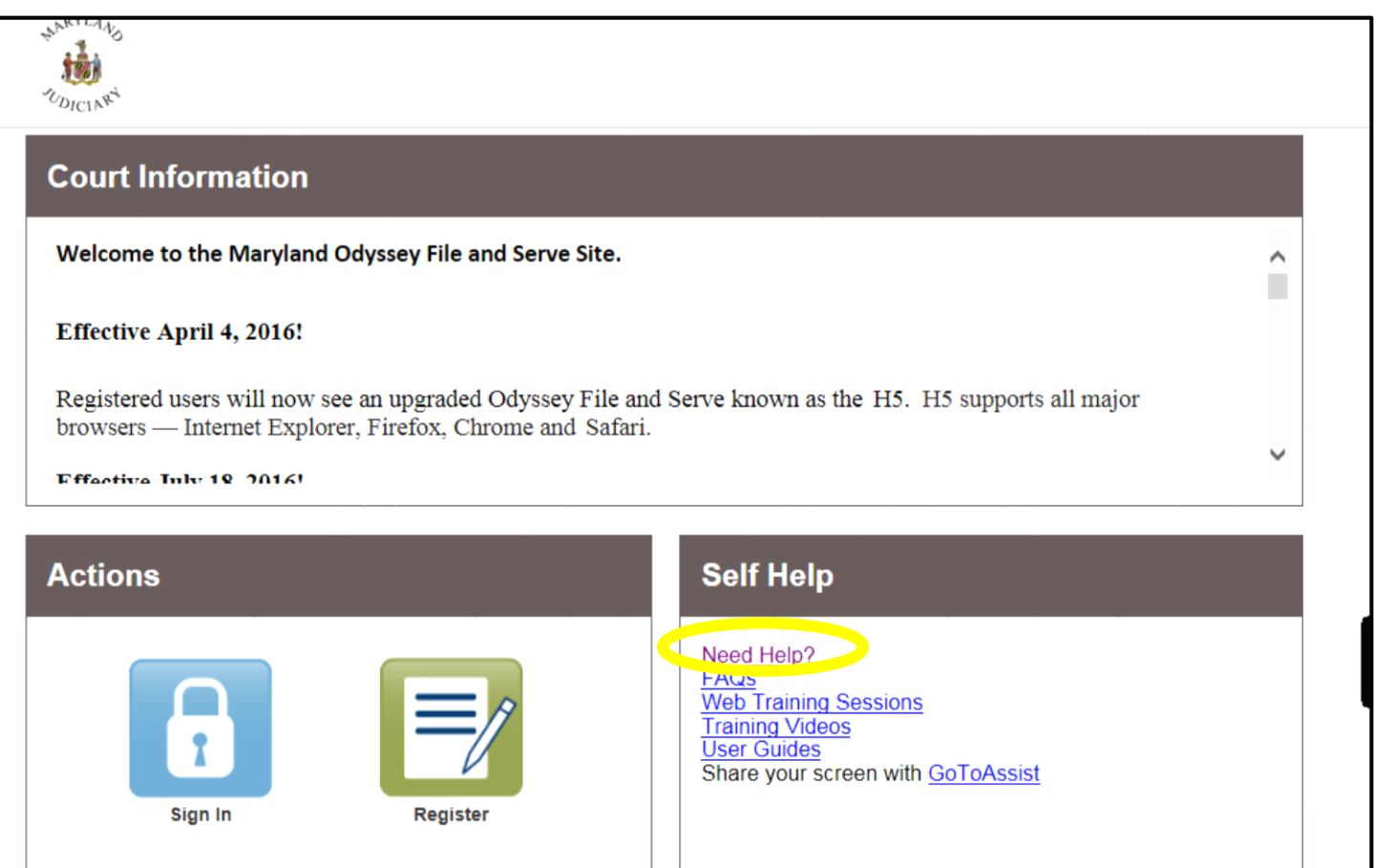

2. Click on the "Need Help?" link.

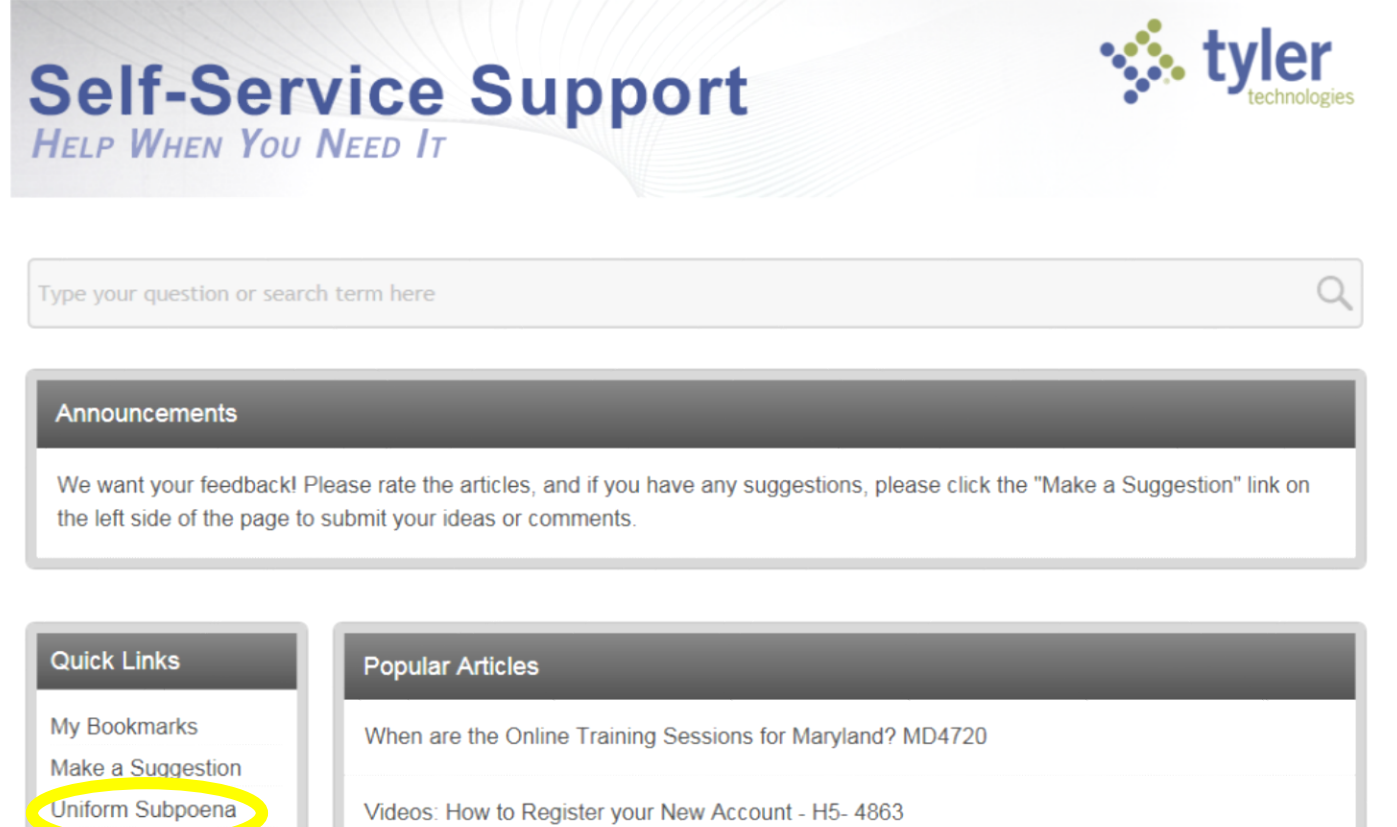

3. Select "Uniform Subpoena."

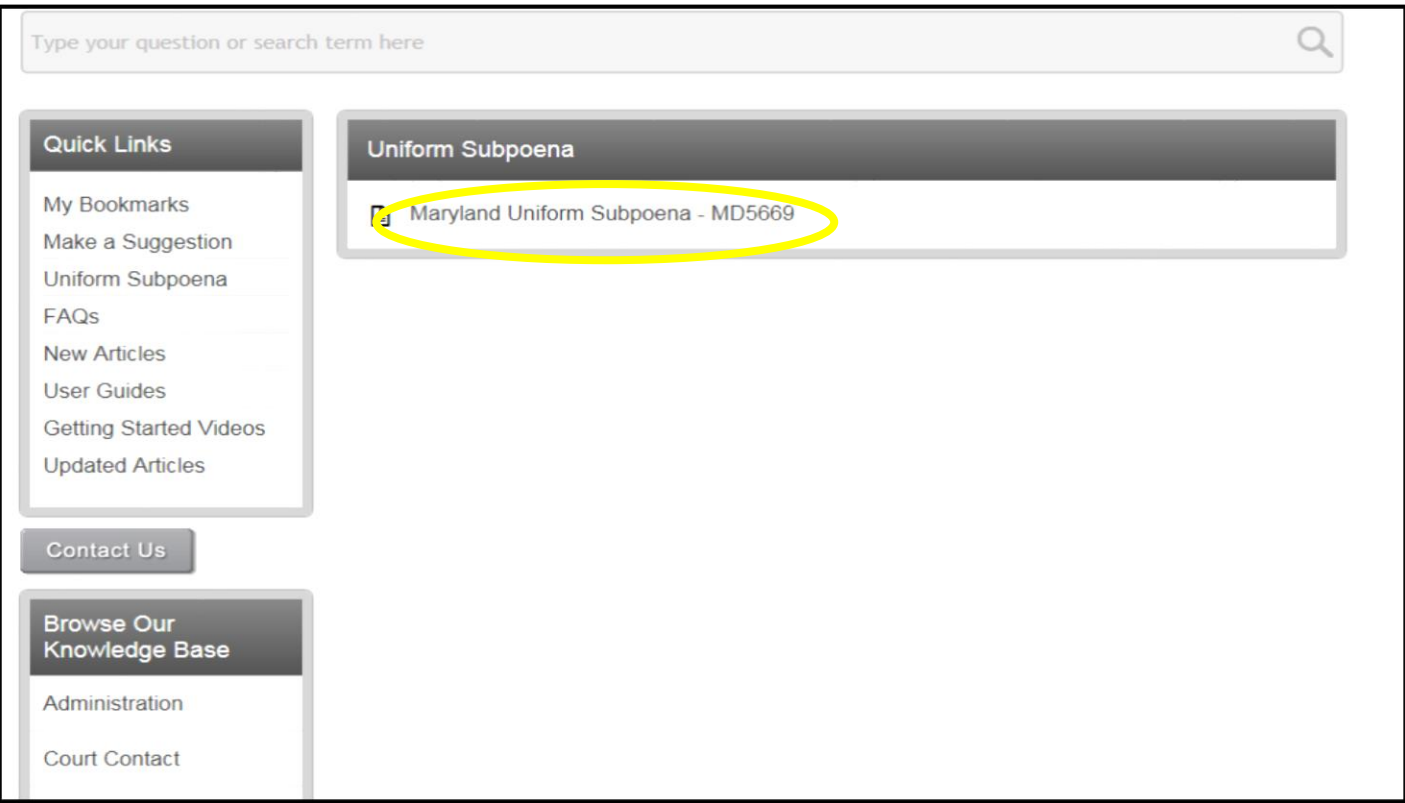

4. Select "Maryland Uniform Subpoena – MD5669."

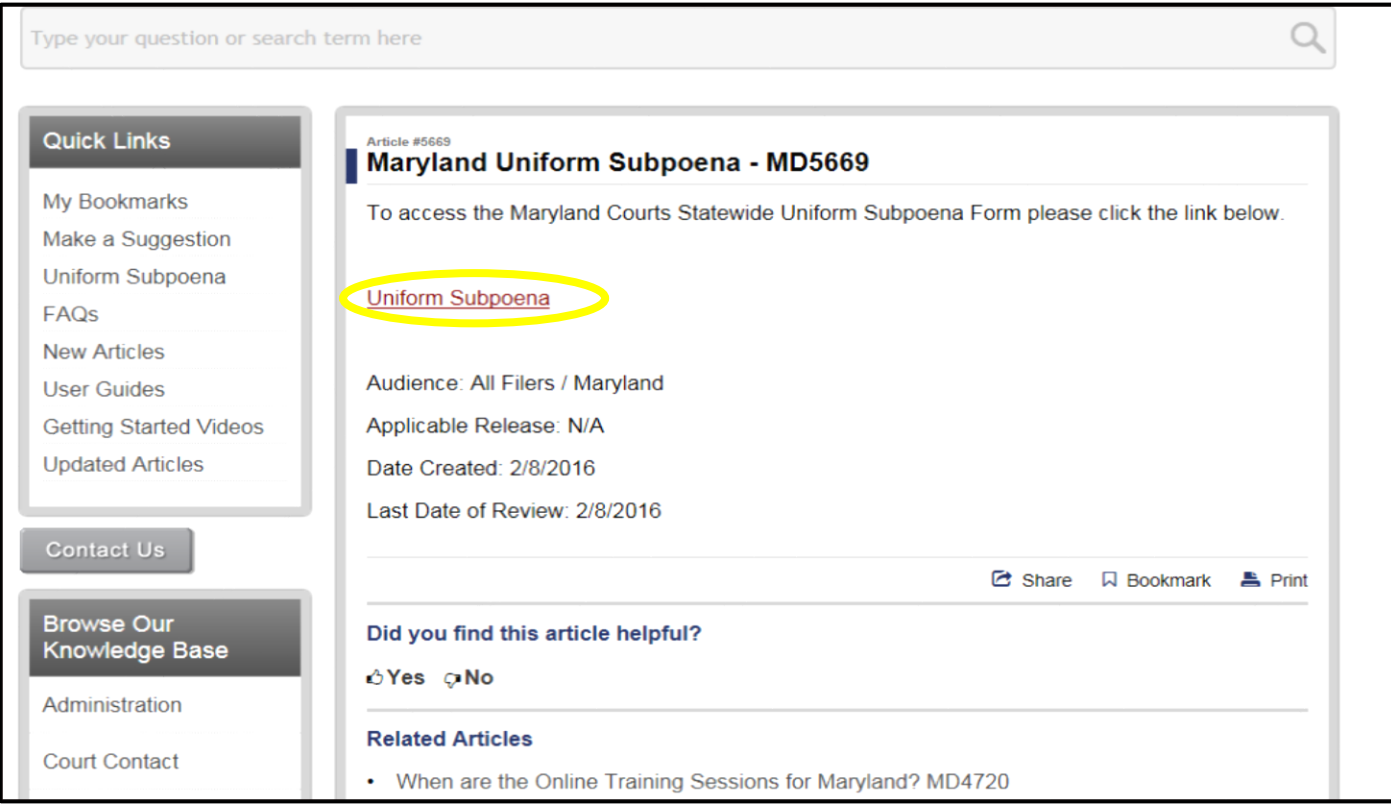

5. Select "Uniform Subpoena."

## **MARYLAND COURTS**

mdcourts.gov

#### Statewide Uniform Subpoena Form Certification by Attorneys

Blank, signed subpoenas with a seal of the court are available through MDEC only to attorneys of record (or to employees of said attorneys, acting at the attorney's direction) in a pending action for use in that action.

I certify that I am:  $or$ 

 $\blacksquare$  I certify that I am obtaining this subpoena at the direction of an attorney who is:

- An attorney of record in a pending action for which the subpoena will be used.
- A registered user of MDEC under Rule 20-101.
- . Entitled to obtain an electronic version of a blank form of subpoena as described in Rule 2-510(b)(3), Rule 3-510(b)(3), or Rule 4-265(b)(4).
- Required to use the subpoena only as permitted by Rules 2-510, 3-510, or 4-265, as the case may be.

Submit

6. Check appropriate box and click "submit."

# **Self-Service Support**

**HELP WHEN YOU NEED IT** 

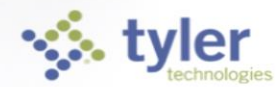

### **MARYLAND COURTS**

mdcourts.gov

#### Statewide Uniform Subpoena Form

Pursuant to Rules 2-510, 3-510, 4-265, and 4-266, the Maryland Judiciary implemented a uniform, statewide subpoena form, effective July 1, 2015. To ensure the required seal and the appropriate clerk's signature appears on each subpoena, separate versions of the form are provided for each circuit and district court. The content of all versions is the same.

The subpoena forms are available to registered users on the MDEC portal. Attorneys may register via https://maryland.tylerhost.net. For questions regarding the registration process, please email efilinginfo@mdcourts.gov. Questions regarding court proceedings should be directed to the appropriate court.

Self-represented litigants, MUST obtain the paper form from the appropriate court. Attorneys can still obtain the paper form from the appropriate court.

NOTE: A subpoena may be served ONLY within 60 days after it is issued. If not served within the 60day period, it must be reissued for service.

Any misuse of a subpoena may result in an appropriate sanction from the court, including an award of a reasonable attorney's fee and costs, the exclusion of evidence obtained as a result of the misuse, and reimbursement of any person inconvenienced for time and expenses incurred.

#### Circuit Courts (revised 08-26-15) **ISSUE DATE FORM FIELD** · Allegany • Charles · Prince George's • Anne Arundel · Dorchester · Queen Anne's Print a copy of the completed form • Somerset • Baltimore City · Frederick The Issue Date field on · St. Mary's · Baltimore County · Garrett the form populates the current date each time · Harford • Talbot • Calvert the form is opened, • Caroline • Howard • Washington even on forms that have been completed and • Carroll • Kent · Wicomico saved to your computer.  $\bullet$  Cecil · Montgomery • Worcester For that reason, you may want to print a **District Court** copy of a completed form for your records. • Charles · Allegany · Prince George's If the current date is not showing on the · Anne Arundel · Dorchester • Oueen Anne's form: • Baltimore City · Frederick • Somerset Some browsers have built-in pdf viewers that • Baltimore County • Garrett · St. Mary's may not populate the • Calvert • Harford • Talbot current date in the Issue Date field. If this occurs, • Caroline • Howard · Washington you can change the • Carroll • Kent · Wicomico settings in your browser to view pdf files with  $ecil$ · Montgomery · Worcester Adobe Acrobat or Reader or you can<br>download the form to your computer and open with Adobe **Acrobat or Reader. The** current date should appear in the Issue Date field.

7. Click the link for the county in the circuit or district court in which the case is filed.

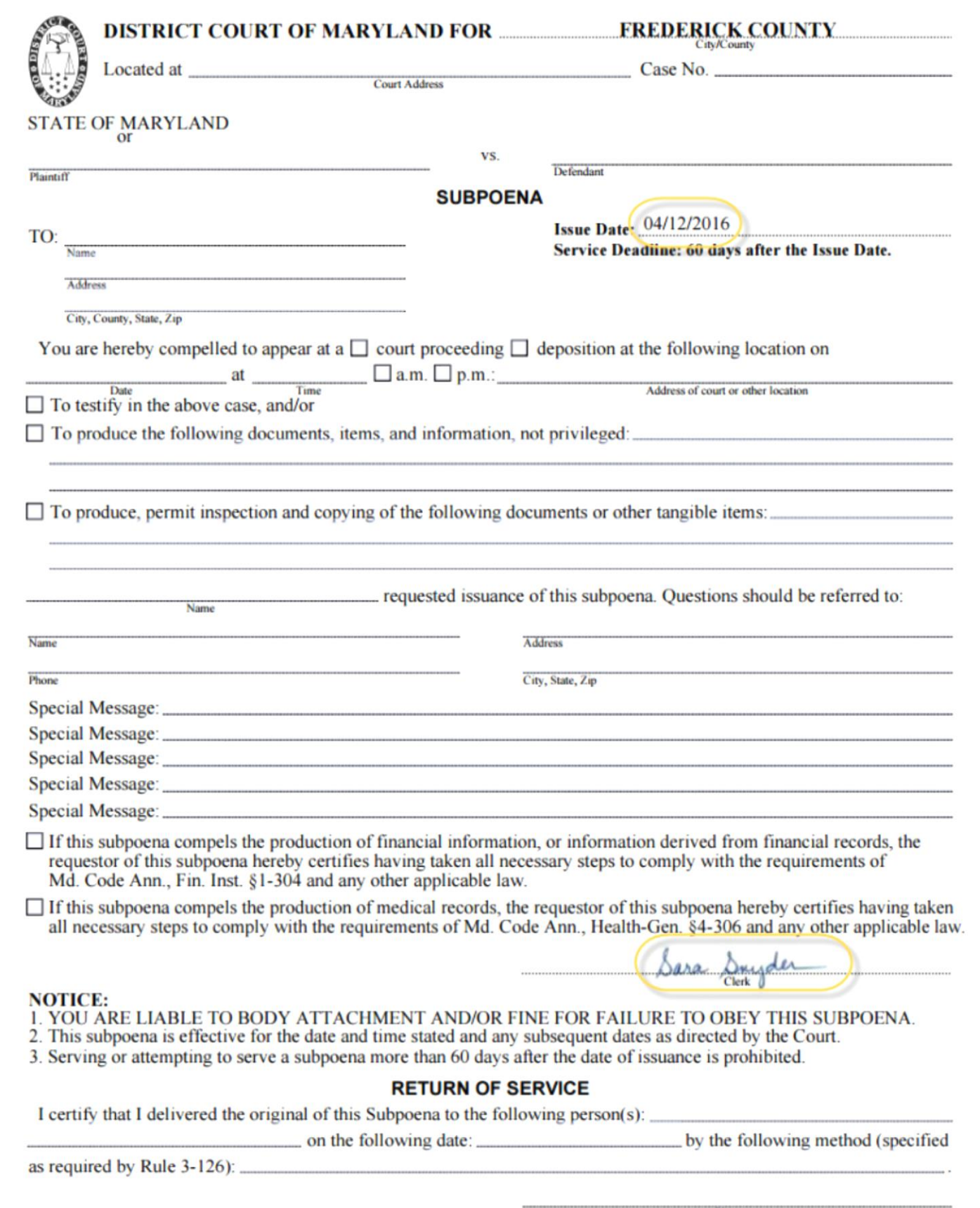

8. Enter the case information. (The required seal and the appropriate clerk's signature will appear. Additionally, the issue date field will populate the current date).